## Delete an Email Template

Last Modified on 12/04/2018 2:07 pm EST

You can delete any template - even the customized Jackrabbit templates.

- 1. Point to Tools and click Edit Email Templates.
- 2. Locate the **Name** of the template you want to delete.
- 3. Click the **Garbage Can** icon to the left of the template Name.
- 4. When asked, Are you sure you wish to delete this item?, click **OK**.
- 5. The template has been deleted and is no longer available on the List Templates page.

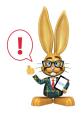

If you delete a Jackrabbit professionally designed template and realize that you did so in error, contact Support (click the ?Help button in your database), so Support can add it back to your database.